## MANAGING WIKIS

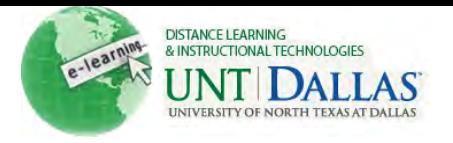

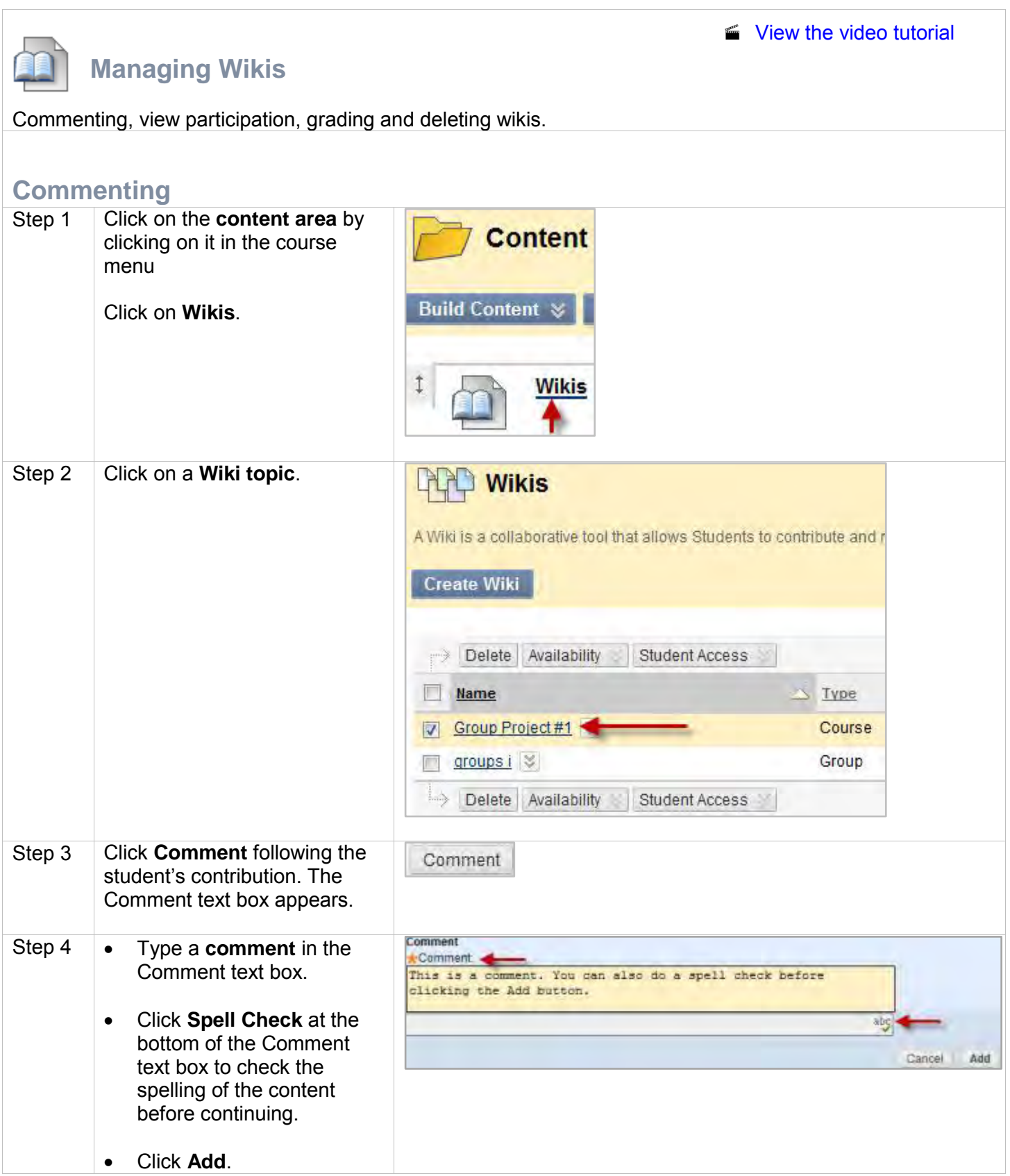

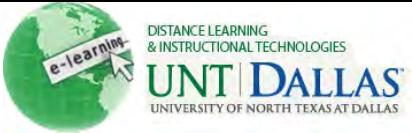

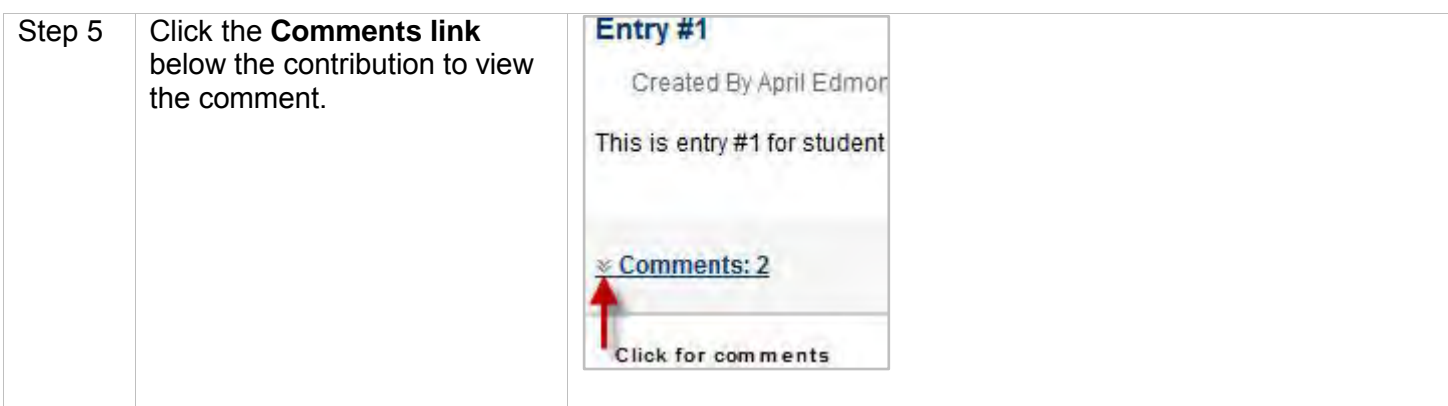

## **View Participation**

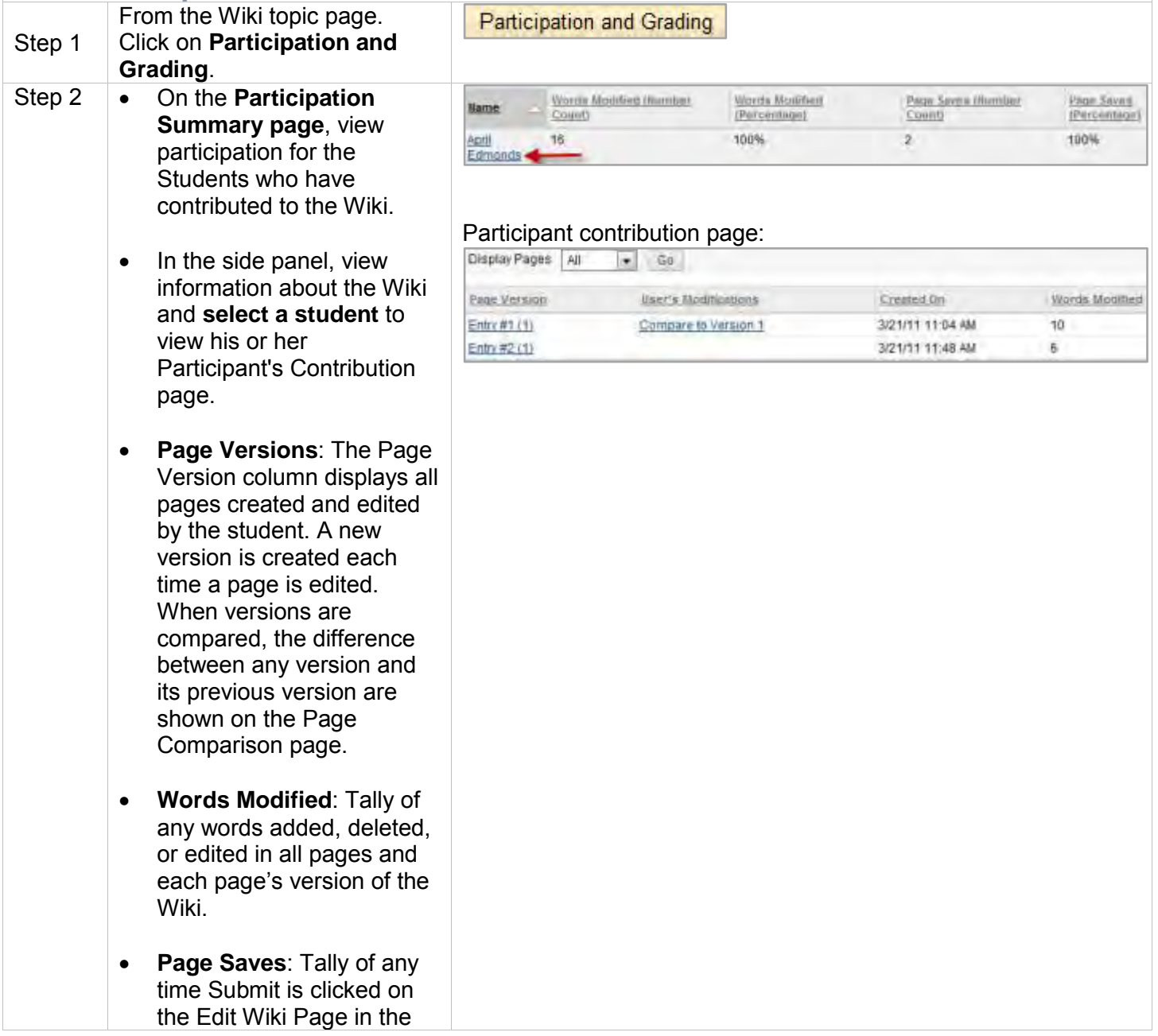

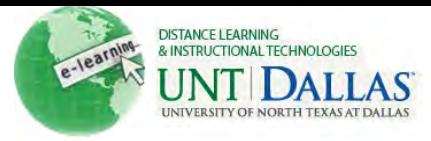

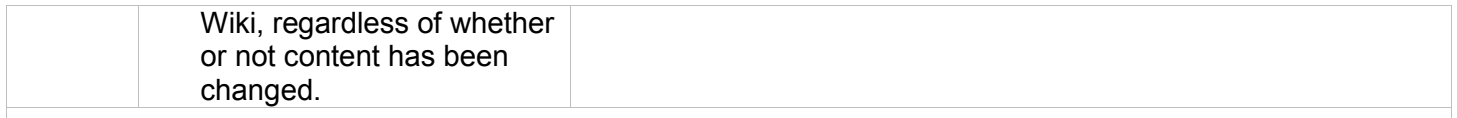

## **Grading**

Wiki is set to be graded, a column is automatically created in the Grade Center. A graded Wiki cannot be set to ungraded. Delete the graded Wiki from the Wikis listing page and the Grade Center, and create a new ungraded Wiki. Alternatively, do not include the graded Wiki column in Grade Center calculations, if the Wiki pages need to be retained.

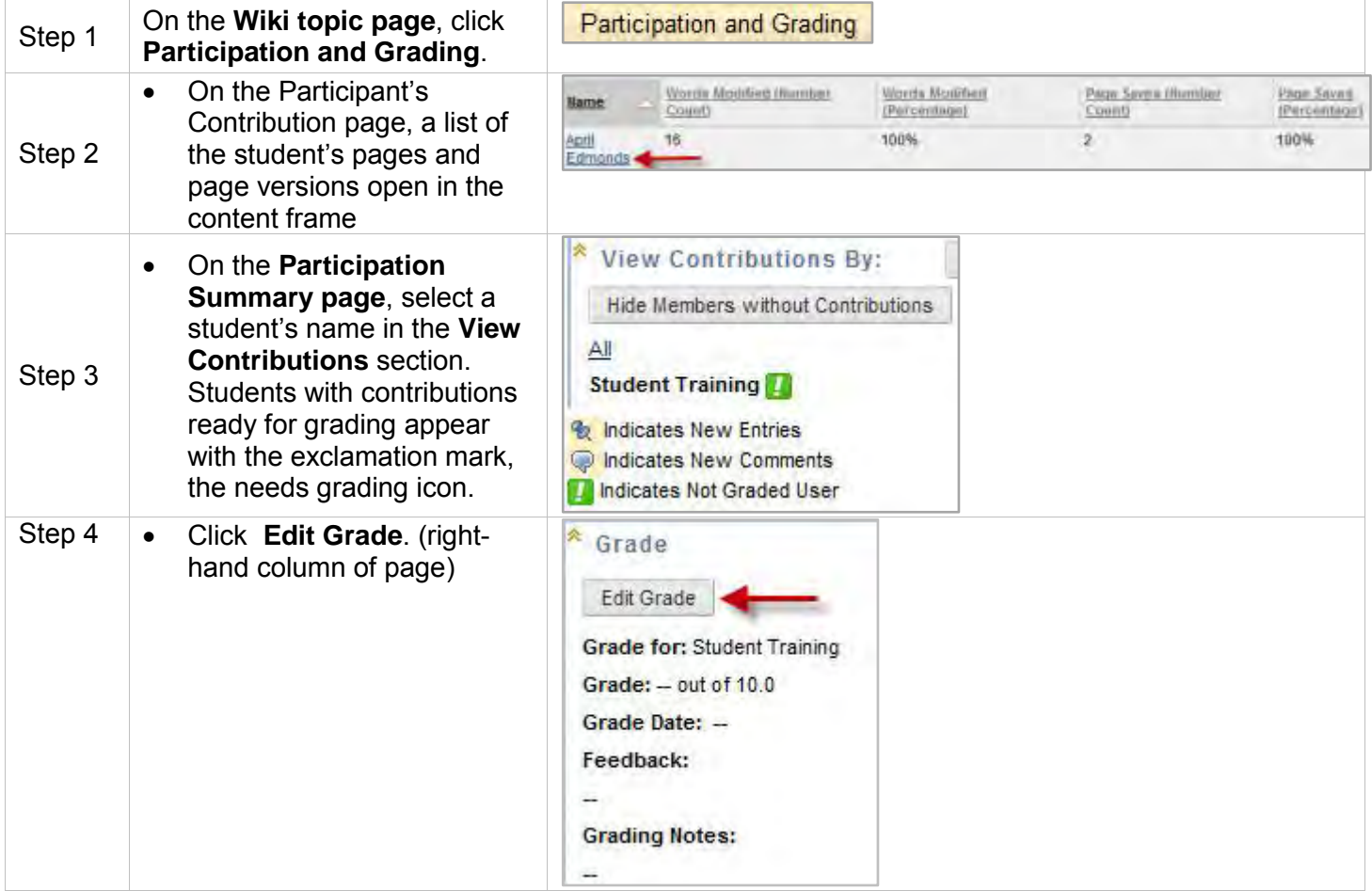

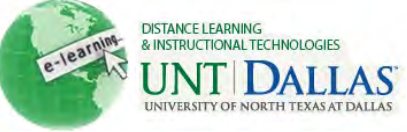

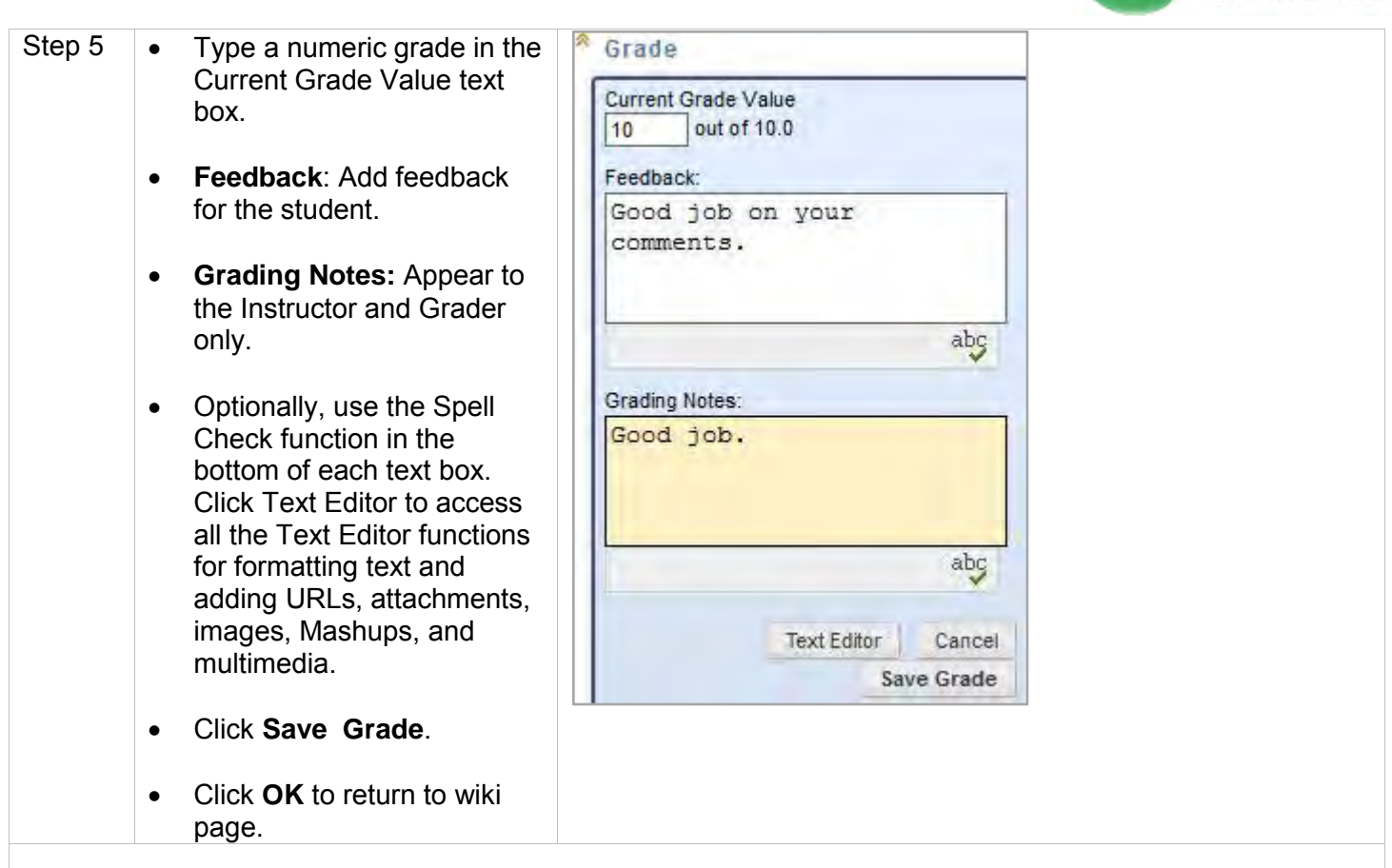

## **Deleting**

If a gradable Wiki is no longer needed, it can be deleted. It is permanently deleted and the action cannot be undone.

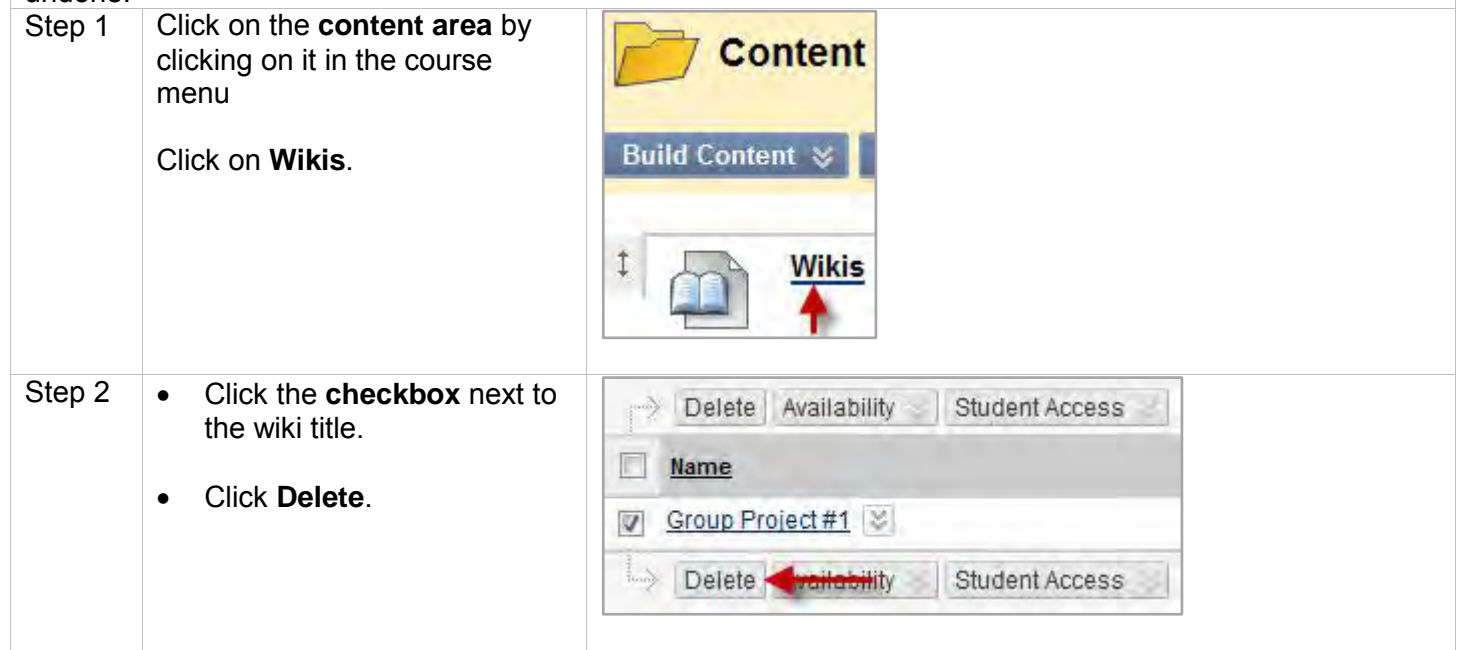

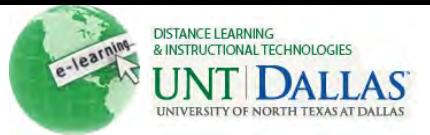

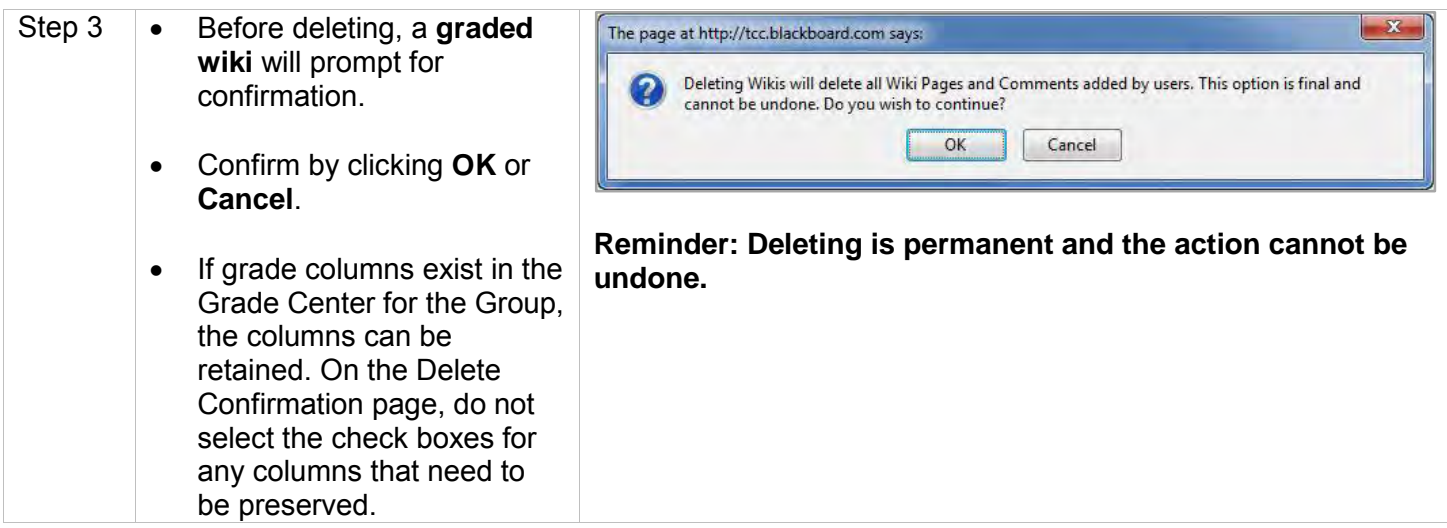